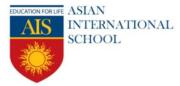

Campus New Korolah, NH – 6, Alampur, Howrah – 711 302 Ph: + 91 2269 0097 / 98

## **Extramarks Points To Remember**

- The School ERP/Quick School Parent App User Name and Password cannot be used to login to Online Classes platform.
- All assignments will be uploaded on ERP / Extramarks platform on a regular basis.
- The E-mail IDs provided to the student is only for the sole purpose of using the Online Classes. These allotted E-mail IDs if completely unknown to the parent can be completely ignored. After the Pandemic, when the school re-opens, you can give your request to feed the correct mail IDs.

## **Steps for Online Classes**

STEP 1 - Please login to our school website- www.aisedu.org

STEP 2- Click on the Yellow link of Online Classes on the right side of the screen.

STEP 3- After clicking on the link, you will be taken to the Extramarks platform.

STEP 4 - Find the option Login on the home page.

STEP 5- Enter the E-mail ID which is in the respective ERP accounts.

And the Password will be - 123456

Click on Log In

Find the - Go to School option, to find the online classes going on at that time.

• Minimum requirements for Online Classes-

Laptop / Computer / Smartphone with good speaker and proper high speed Internet connectivity.

• Helpline numbers will be available from 9 am - 7 pm. If the helpline numbers are busy you can always send a WhatsApp message on - 9674277777/ 9007365555/ 8910912660.

Looking forward to your kind cooperation.

Thanking you.

Yours sincerely

Ojaytakshi dunag

Principal

Asian International School